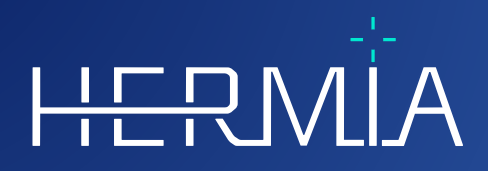

# $\frac{1}{\prod_{\mathbf{V}}}% {\mathbb{E}}[\mathbf{V}_{\mathbf{V}}^{\mathbf{V}}(\mathbf{V})]=\mathbf{V}_{\mathbf{V}}^{\mathbf{V}}(\mathbf{V})$

## **NOTAS DE VERSÃO**

## **Hybrid Viewer 7.0.2**

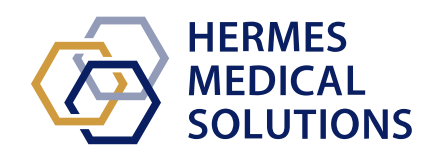

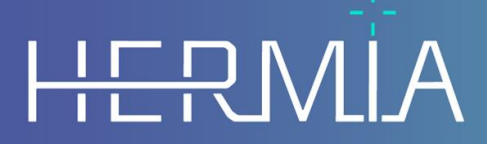

Developed by

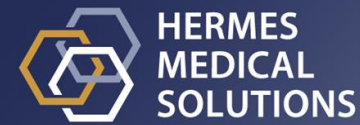

#### **Nome do documento:** P31-108 Notas de Versão Hybrid Viewer 7.0.2 Rev.1\_PT **Data de revisão do documento:** 04/16/2024

Estas Notas de Versão informam os utilizadores sobre novidades e melhorias no Hybrid Viewer 7.0.2, bem como quaisquer problemas conhecidos a ter em conta.

Este é um documento eletrónico cuja cópia poderá ser descarregada em www.hermesmedical.com/ifu. Mediante solicitação, estão gratuitamente disponíveis (até o número de licenças compradas) cópias impressas das Instruções de Utilização, Requisitos do Sistema e Notas de Versão.

As Notas de Versão e o próprio software do dispositivo médico estão protegidos por direitos de autor e todos os direitos são reservados pela Hermes Medical Solutions. Nem o software nem o manual poderão ser copiados ou, de qualquer outra forma, reproduzidos sem o consentimento prévio por escrito da Hermes Medical Solutions, a qual se reserva o direito de fazer alterações e melhorias no software e no manual a qualquer momento.

Hermes Medical Solutions\*, HERMIA\*, o logótipo HERMIA\* e SUV SPECT\* são marcas comerciais da Hermes Medical Solutions AB.

As marcas comerciais de terceiros, tal como usadas neste documento, são propriedade de seus respetivos proprietários, que não são afiliados à Hermes Medical Solutions.

\* Sujeito a registo em alguns mercados

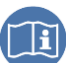

#### Índice

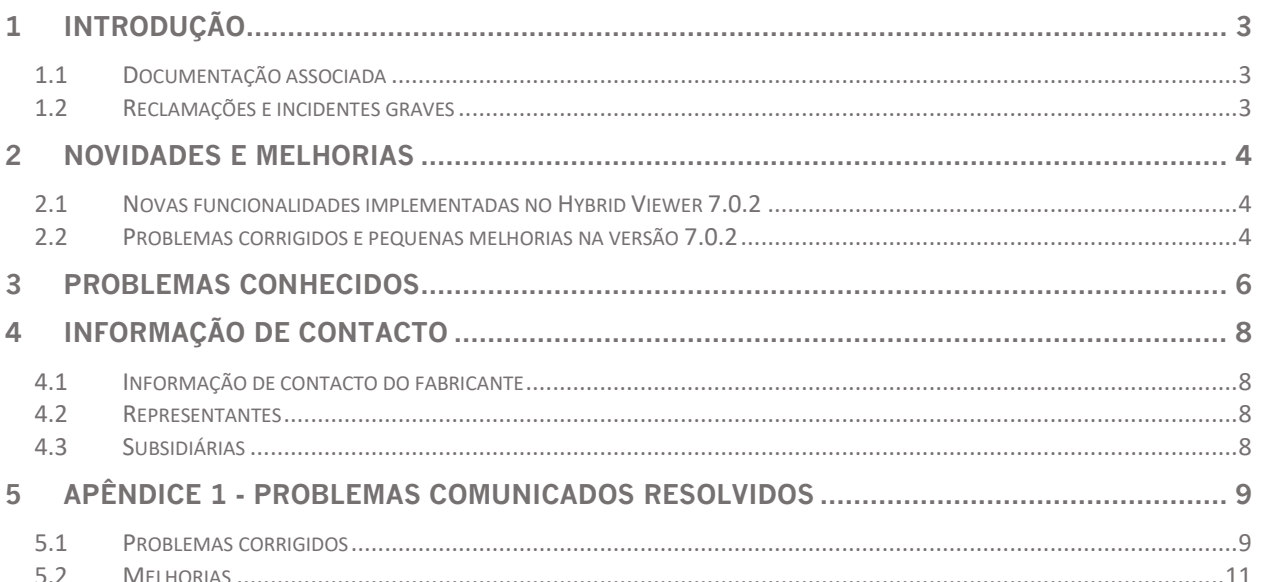

<span id="page-3-0"></span>Este documento contém as notas de versão públicas para o Hybrid Viewer 7.0.2. Faculta uma lista de novas funcionalidades, melhorias e correção de problemas desde a última versão, 6.1.4.

O documento apresenta, ainda, os problemas conhecidos. Cada utilizador deverá estar familiarizado com esses problemas conhecidos. Em caso de existir qualquer dúvida sobre o conteúdo, contacte com o fabricante.

#### <span id="page-3-1"></span>**1.1 Documentação associada**

- P31-104 Instruções de Utilização Hybrid Viewer7.0.2 Rev.1
- A revisão aplicável do PC-007 Requisitos do sistema pode ser encontrada em [www.hermesmedical.com/ifu.](http://www.hermesmedical.com/ifu)

As Instruções de Utilização contêm as informações básicas necessárias para configurar a aplicação de acordo com as suas próprias preferências.

Na função Ajuda, no próprio software, estão disponíveis orientações para a ajudar os utilizadores a usar o software.

As mensagens de aviso estão, agora, listadas nas Instruções de Utilização e no guia do utilizador. As mensagens de aviso descrevem claramente a utilização a que se destina, as limitações do software e os riscos de realizar alterações no software.

#### <span id="page-3-2"></span>**1.2 Reclamações e incidentes graves**

Comunique quaisquer incidentes e erros ao nosso serviço de assistência técnica, consulte *Informação de Contacto*.

Qualquer incidente grave que tenha ocorrido, relacionado com o dispositivo, deve ser comunicado ao fabricante.

Dependendo da regulamentação aplicável, os incidentes graves poderão, ainda, ter de ser comunicados às autoridades nacionais. Na União Europeia, os incidentes graves devem ser comunicados à autoridade competente do Estado-Membro da União Europeia em que o utilizador e/ou paciente está estabelecido.

A Hermes Medical Solutions agradece o feedback dos leitores deste manual, solicitando que comunique quaisquer erros de conteúdo ou tipografia e sugira melhorias para o nosso serviço de apoio - consulte *Informação de Contato*.

#### <span id="page-4-0"></span>**2 NOVIDADES E MELHORIAS**

Esta versão garante a compatibilidade com novos modelos de câmaras e que poderá fazer uso pleno das capacidades do seu equipamento, com um correspondente processamento robusto.

#### <span id="page-4-1"></span>**2.1 Novas funcionalidades implementadas no Hybrid Viewer 7.0.2**

Estas são as principais novidades introduzidas nesta versão:

- DMSA: agora suporta criação automática de região, correção de movimento em estudos dinâmicos e suporte para estudos SPECT
- Gall Bladder: Marcadores adicionais na aplicação Gall Bladder Ejection Fraction [Fração de ejeção da vesícula biliar] e correção de decaimento I-123
- Gastric Emptying [Esvaziamento gástrico]: Opção para criar um layout de imagem para estudos planares
- Gastric Emptying [Esvaziamento gástrico]: Cálculos extra do Hospital Universitário de Nottingham
- Organ Dosimetry [Dosimetria de órgãos]: Opção de leitura de regiões desenhadas no Affinity
- Renogram [Renograma]: Análise da média geométrica para dinâmica pós-micção
- Renogram [Renograma]: O separador Combine [Combinação] agora suporta marcadores separados para cada estudo
- Renogram [Renograma]: Análise da média geométrica para estudos renais da dinâmica pós-micção
- Correção de movimento : Possibilidade de gravar ambos os estudos de isótopo duplo após a correção de movimento
- Opção para remover informação do paciente nas capturas de ecrã, mantendo, porém, o nome no ecrã
- Suporte para leitura e escrita de ficheiros DICOM SEG em estudos PT
- Os estudos de Neurologia e Cardiologia que tenham sido rodados durante a reconstrução com Hybrid Recon são agora exibidos corretamente
- As imagens pulmonares pseudo-planares poderão agora ser geradas a partir de um estudo de aquisição tomográfico sem interação do utilizador
- QC [Controlo de qualidade]: Cálculo do fator de eficiência adicionado às ferramentas de controlo de qualidade
- Várias melhorias para cumprir os novos requisitos de MDR

#### <span id="page-4-2"></span>**2.2 Problemas corrigidos e pequenas melhorias na versão 7.0.2**

Esta versão tem vários problemas corrigidos e pequenas melhorias. Está listada em baixo uma seleção de questões:

- BRASS: Removida a opção de gravar com a Compatibility [Compatibilidade] definida como "No" [Não]. Diversos problemas corrigidos.
- Liver Remnant [Remanescente hepático]: Foram incluídos volumes de mascaramento adicionais e resolvidos problemas de mascaramento
- Organ Dosimetry [Dosimetria de órgãos]: Capacidade de excluir ROIs que façam parte de VOIs
- Renogram [Renograma]: Nova opção para ignorar sempre o último fotograma no cálculo dos resultados

#### **Notas de Versão Hybrid Viewer 7.0.2 5 (12)**

- Salivary [Salivar]: As Razões de Captação e Captação Relativa são agora calculadas na primeira fase dinâmica dos estudos de dupla fase
- Thyroid [Tiróide]: Opção para exibir a imagem da tiróide com e sem ROIs e pontos de marcação
- Várias melhorias e correções para manter a compatibilidade com as câmaras de aquisição mais recentes
- Nova funcionalidade para a função Edit [Editar] para acelerar a edição de múltiplas regiões
- Os valores SUV exibidos usando triangulação esférica agora são exibidos apenas para a orientação atual
- As etiquetas de impressão e de filme DICOM são agora consideradas
- Melhoria de algumas mensagens de aviso emitidas pela aplicação
- Várias atualizações nos Manuais do Utilizador
- Removida a opção RenalCurve [Curva renal]

Para aceder à lista completa dos problemas comunicados que foram resolvidos, consulte o Apêndice 1.

### <span id="page-6-0"></span>**3 PROBLEMAS CONHECIDOS**

Não existem problemas conhecidos relacionados com a segurança do paciente no Hybrid Viewer.

Outros problemas conhecidos:

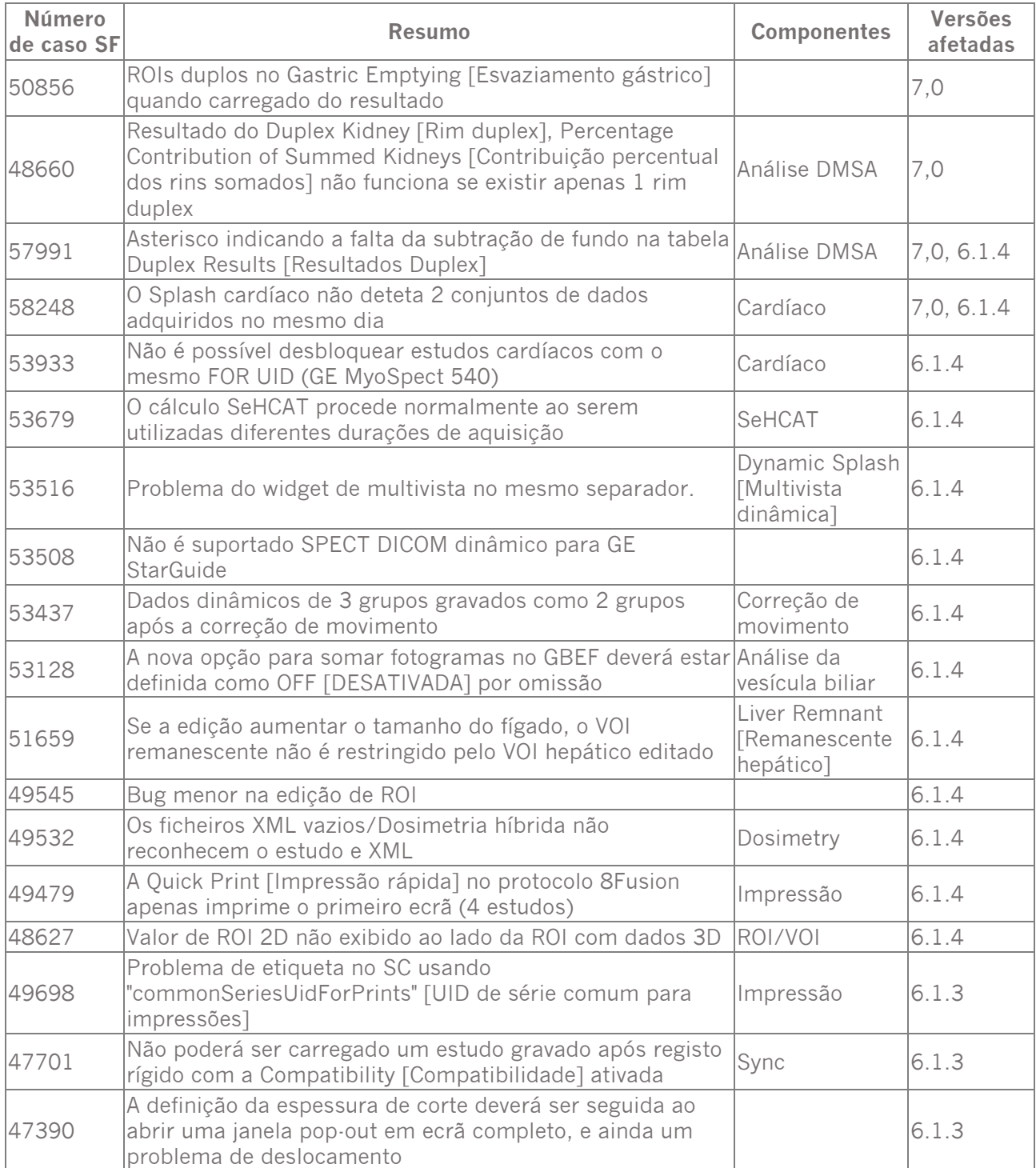

#### **Notas de Versão Hybrid Viewer 7.0.2 7 (12)**

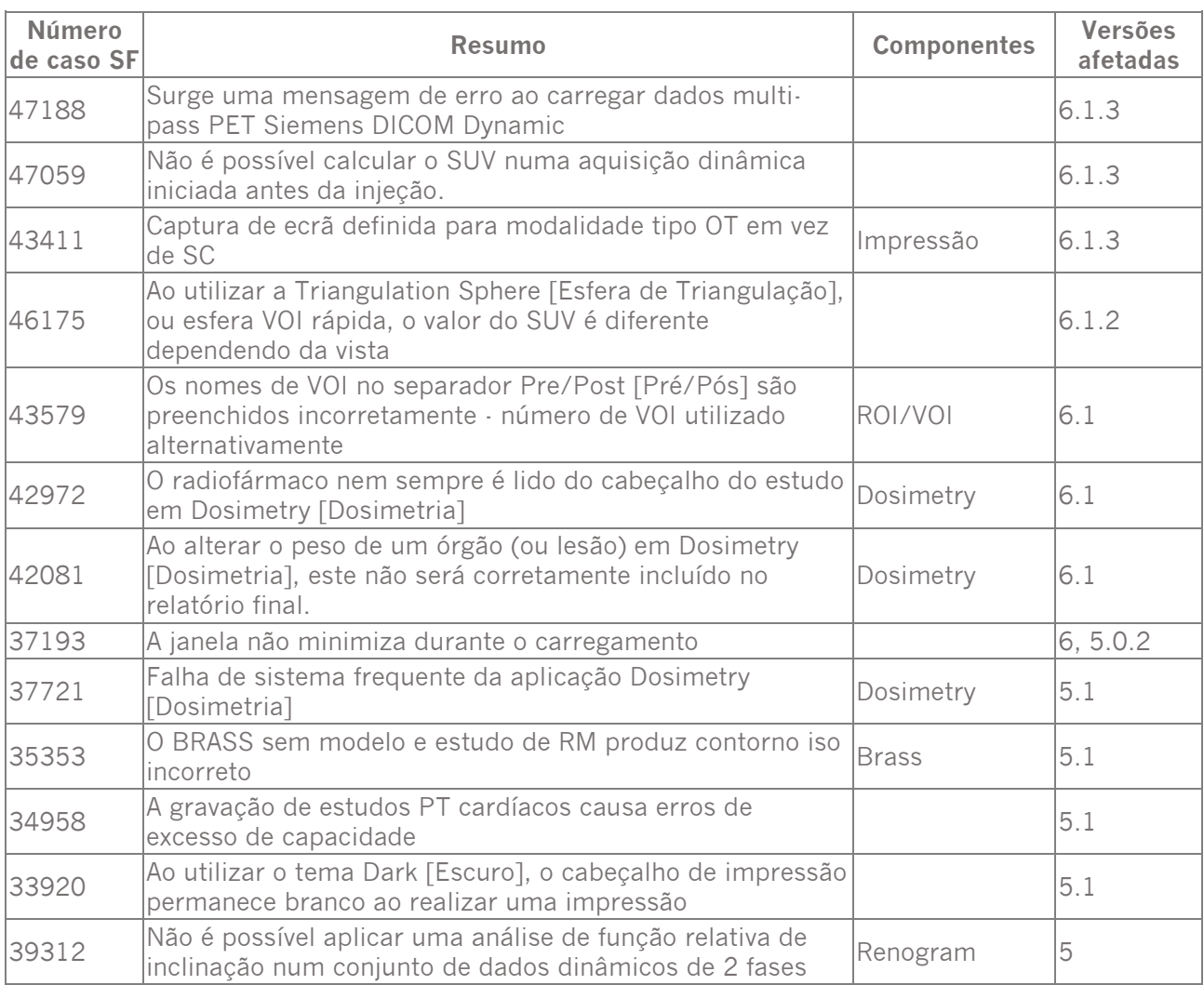

### <span id="page-8-0"></span>**4 INFORMAÇÃO DE CONTACTO**

Entre em contacto através de qualquer dos endereços abaixo indicados para obter apoio, assistência técnica ou resolver quaisquer outras questões.

#### <span id="page-8-1"></span>**4.1 Informação de contacto do fabricante**

**Sede social Hermes Medical Solutions AB** Strandbergsgatan 16 112 51 Estocolmo SUÉCIA Tel: +46 (0) 819 03 25 [www.hermesmedical.com](http://www.hermesmedical.com/)

**Endereço de e-mail geral:** [info@hermesmedical.com](mailto:info@hermesmedical.com) 

**Endereços de e-mail da assist[ência técnica:](mailto:support.ca@hermesmedical.com)** [support@hermesmedical.com](mailto:support@hermesmedical.com)  [support.ca@hermesmedical.com](mailto:support.ca@hermesmedical.com)  [support.us@hermesmedical.com](mailto:support.us@hermesmedical.com) 

#### <span id="page-8-2"></span>**4.2 Representantes**

**Representantes autorizados**

#### **Pessoa responsável do Reino Unido**

Hermes Medical Solutions Ltd Cardinal House 46 St. Nicholas Street Ipswich, IP1 1TT Inglaterra, Reino Unido

#### <span id="page-8-3"></span>**4.3 Subsidiárias**

#### **Hermes Medical Solutions Ltd**

York Suite, 7-8 Henrietta Street Covent Garden Londres WC2E 8PS REINO UNIDO Tel: +44 (0) 20 7839 2513

#### **Hermes Medical Solutions Canada, Inc**

1155, René-Lévesque O., Suite 2500 Montréal (QC) H3B 2K4 Canadá Tel: +1 (877) 666-5675 Fax: +1 (514) 288-1430

#### **Representante autorizado CH**

CMI-experts Grellinger Str. 40 4052 Basileia Suíça

#### **Hermes Medical Solutions, Inc**

710 Cromwell Drive, Suite A Greenville, NC27858 EUA Tel: +1 (866) 437-6372 Fax: +1 (252) 355-4381

Tel: +46 (0)819 03 25

**Hermes Medical Solutions Germany GmbH** Robertstraße 4 48282 Emsdetten Alemanha

#### <span id="page-9-0"></span>**5 APÊNDICE 1 - PROBLEMAS COMUNICADOS RESOLVIDOS**

#### <span id="page-9-1"></span>**5.1 Problemas corrigidos**

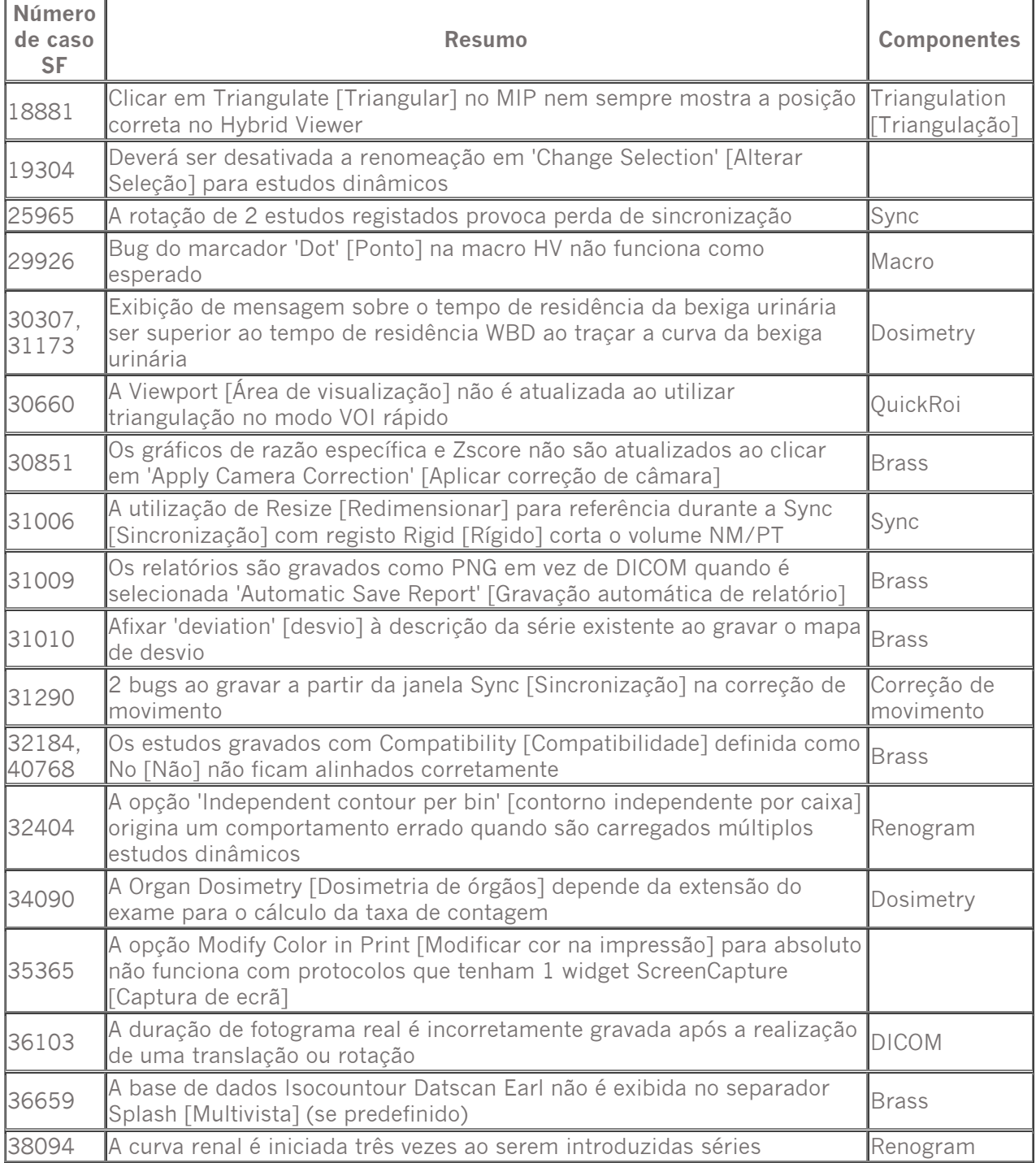

#### **Notas de Versão Hybrid Viewer 7.0.2 10 (12)**

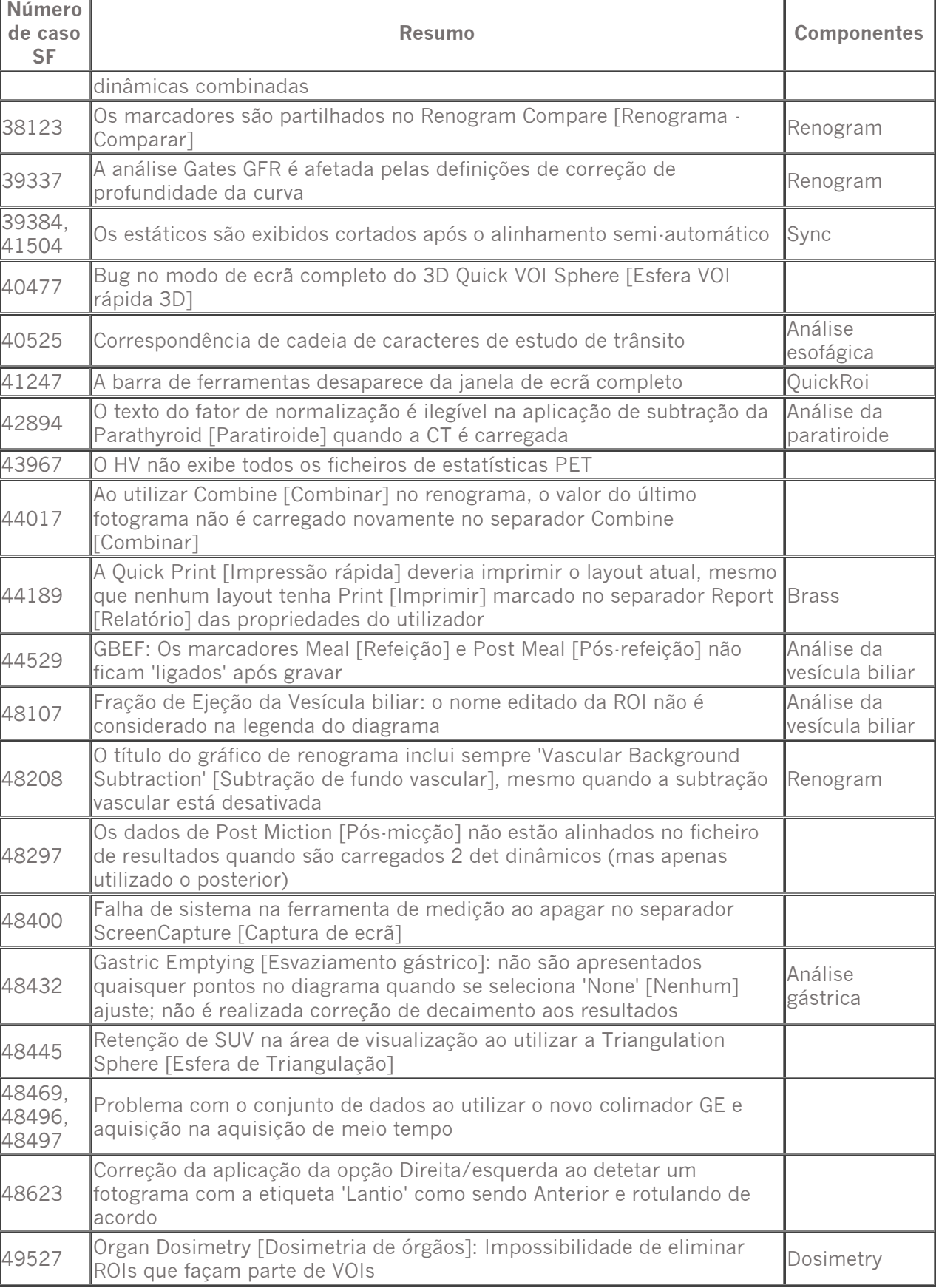

#### **Notas de Versão Hybrid Viewer 7.0.2 11 (12)**

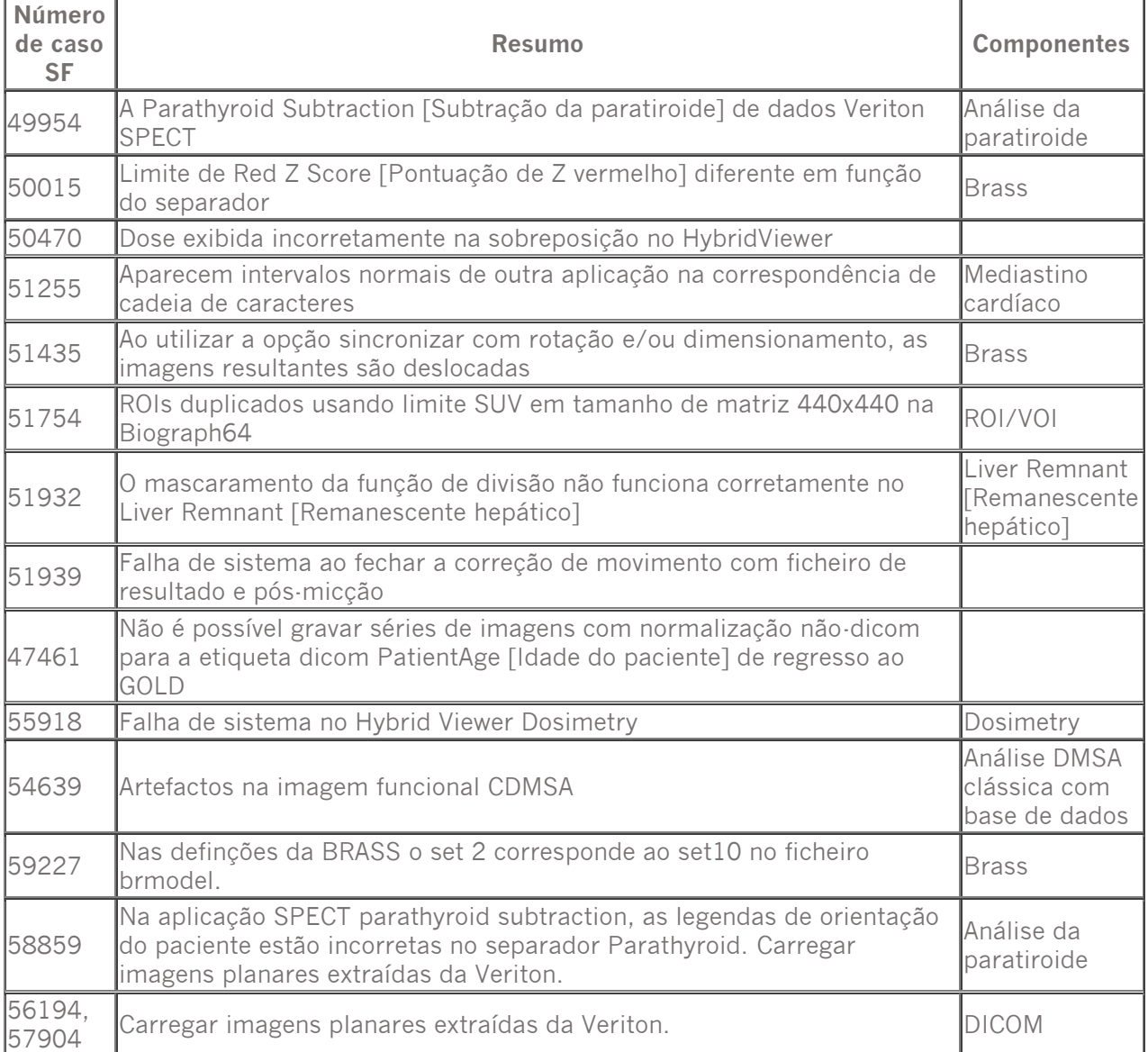

#### <span id="page-11-0"></span>**5.2 Melhorias**

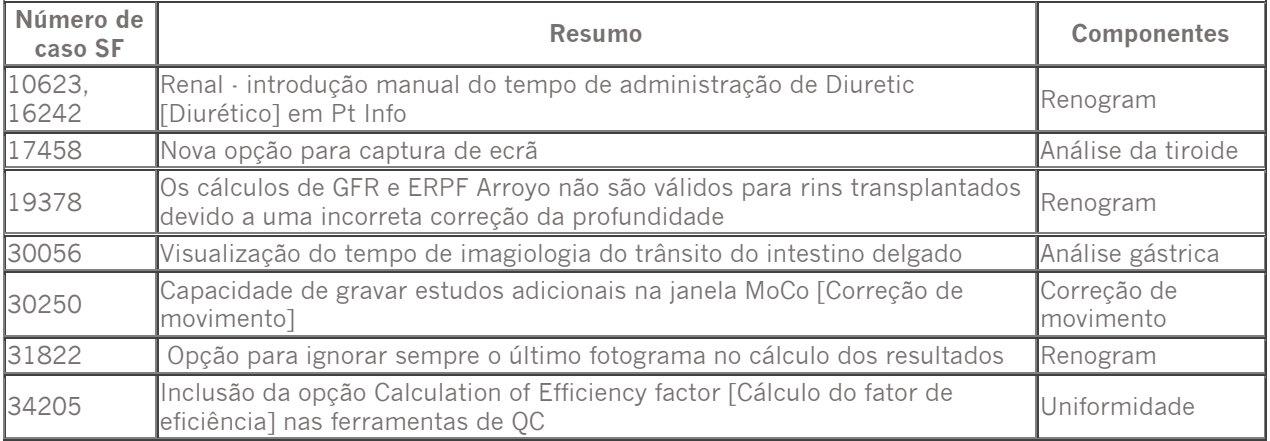

#### **Notas de Versão Hybrid Viewer 7.0.2 12 (12)**

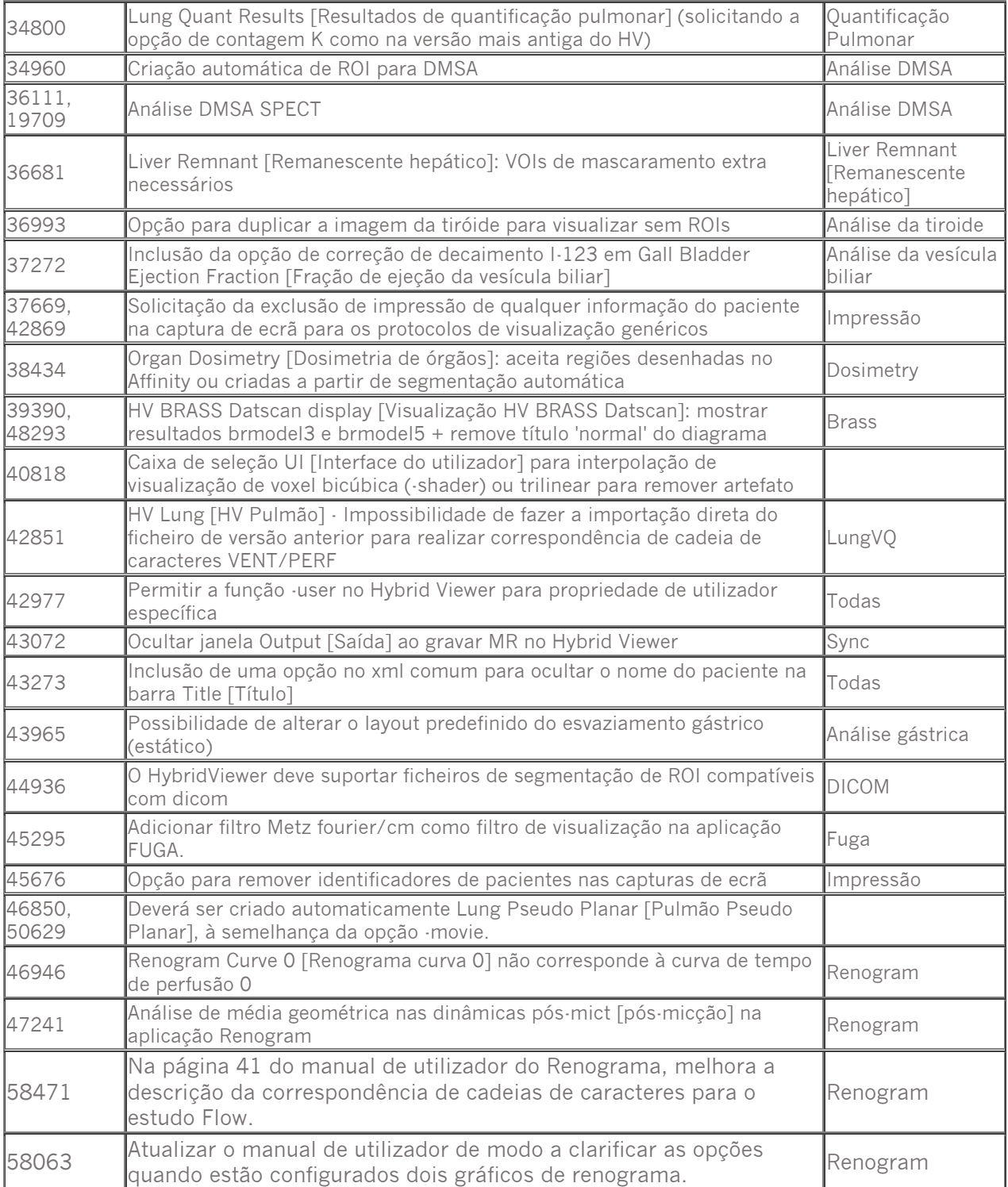